## Dynamax Inc

SapIP TIPS

Volume 14, Issue 1.

## *You need this tip if you:*

- If the SapIp was registered, and you still have radio contact.
- The SAPIP responds to a radio ping on Agrisensors However you are unable to get Software REMOTE
- reboot, or a VERSION ping to work. Version 200.12 or better Firmware,
- Rev E Hardware, SAPIP90278 or higher.

Rev E Hardware, SAPIP20157 or higher

CONCLUSION:

Version

Previous versions (REV D hardware) require the user disconnect the power and reconnect the power at the battery, or the 28 pin circular connector.

**A SapIP is in the next county and it needs to be rebooted with a hardware boot. You can run out there and waste a lot of gas, or get on to etherios.com and reboot remotely with a couple of I/O commands.**

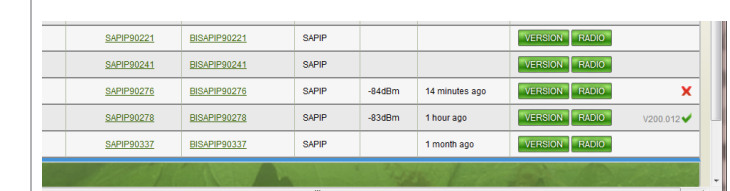

The SAPIP 90278 is not responding to the Version command, meaning it is not registered to the gateway, or there is another reason that is causing the SAPIP to hang up.

June 2014

Check the Gateway to make sure there is no long Queue. A lot of data recover or a series of other SAPIP commands can slow up a Gateway response to your efforts.

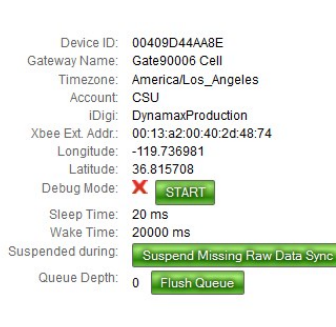

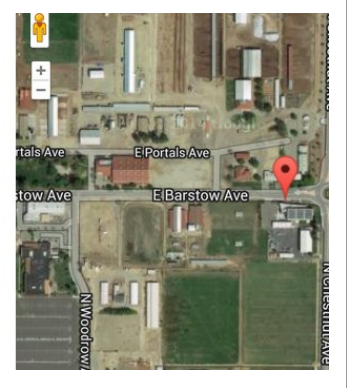

A SapIP may be not communicating due to a "hung" process. It may have had a very low battery, and is now recovered.

Equipment you will need:

Web browser on a PC or Laptop with access to Agri8sensors and Etherios.com

LAN, Smart phone , or WIFI connection

SAPIP remote much have good RF antenna connectivity, and good 12 V power.

**Inside this issue:**

1

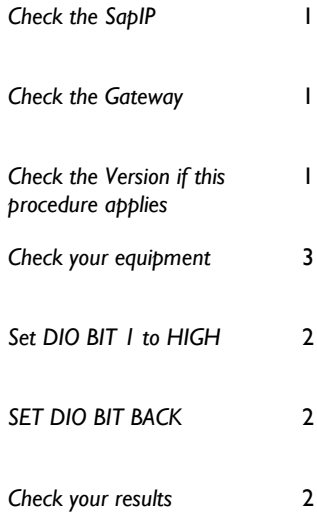

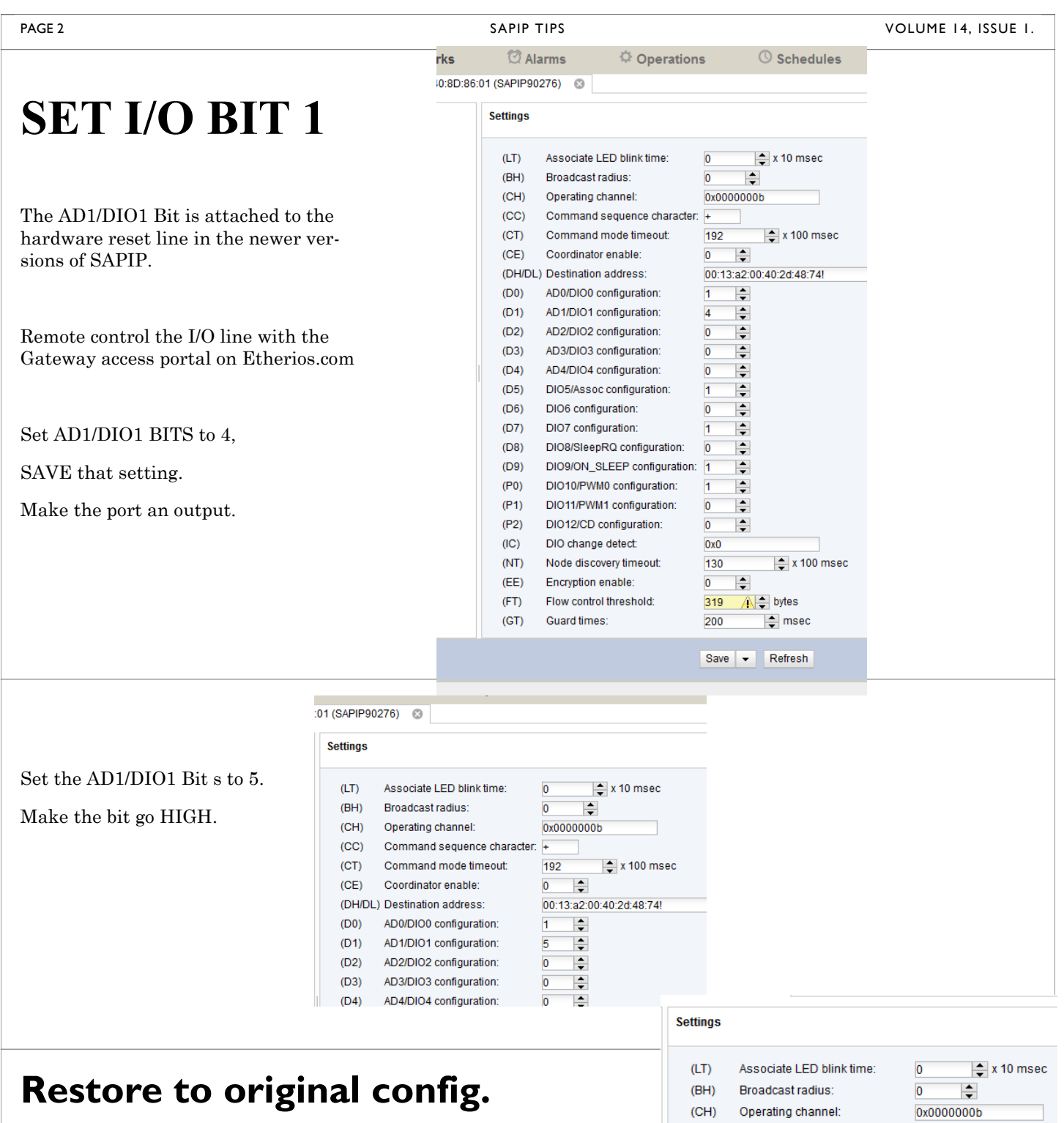

Change the AD1/DIO1 Configuration Back to 0 , where it started..

The reset line is now released. It less than a minute the SAPIP will reboot. Then a few minutes later it will be rediscovered. Accelerate discovery, by using Gateway Refresh.

If the gateway did not discover the SAPIP, try to reboot the gateway. Got to devices on Etherios, right click the device address, and click the REBOOT.

Occasionally a SAPIP will hang up, and the gateway cannot rediscover the SAPIP.

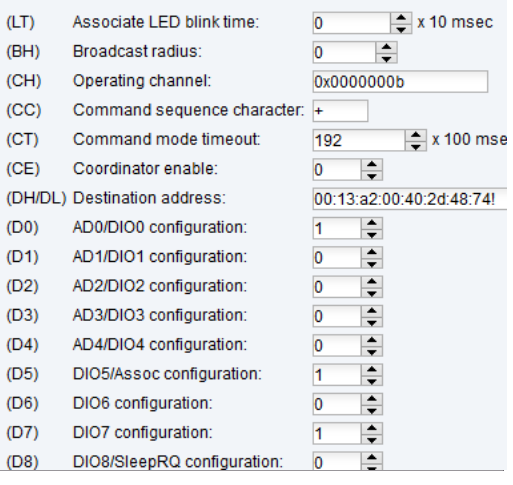